### $\blacktriangledown$

### **Software License Agreement**

**RTF to PDF Converter**

**For Win32/Win64**

Version 12

2006-2018

*ALL RIGHTS RESERVED BY*

*SUB SYSTEMS, INC.*

**1221 New Meister Lane, #2712**

**Pflugerville, TX 78660**

**512-733-2525**

#### **Software License Agreement**

The Software is protected by copyright laws and international copyright treaties, as well as other intellectual property laws and treaties. The Software is licensed, not sold. This LICENSE AGREEMENT grants you the following rights:

A. This product is licensed per developer basis only. Each developer working with this package needs to purchase a separate license.

B. The purchaser has the right to modify and link the DLL functions into their application. Such an application is free of distribution royalties with these conditions: the target application is not a stand-alone RTF to PDF Converter; the target application uses this product for one operating system platform only; and the source code (or part) of the editor is not distributed in any form.

C. The DESKTOP LICENSE allows for the desktop application development. Your desktop application using this product can be distributed royalty-free. Each desktop license allows one developer to use this product on up to two development computers. A developer must purchase additional licenses to use the product on more than two development computers.

D. The SERVER LICENSE allows for the server application development. The server licenses must be purchased separately when using this product in a server application. Additionally, the product is licensed per developer basis. Only an UNLIMITED SERVER LICENSE allows for royalty-free distribution of your server applications using this product.

E. ENTERPRISE LICENSE: The large corporations with revenue more than \$500 million and large government entities must purchase an Enterprise License. An Enterprise license is also applicable if any target customer of your product using the Software have revenue more than \$500 million. Please contact us at info@subsystems.com for a quote for an Enterprise License.

F. Your license rights under this LICENSE AGREEMENT are non-exclusive. All rights not expressly granted herein are reserved by Licensor.

G. You may not sell, transfer or convey the software license to any third party without Licensor's prior express written consent.

This software is designed keeping the safety and the reliability concerns as the main

considerations. Every effort has been made to make the product reliable and error free. However, Sub Systems, Inc. makes no warranties against any damage, direct or indirect, resulting from the use of the software or the manual and can not be held responsible for the same. The product is provided 'as is' without warranty of any kind, either expressed or implied, including but not limited to the implied warranties of suitability for a particular purpose. The buyer assumes the entire risk of any damage caused by this software. In no event shall Sub Systems, Inc. be liable for damage of any kind, loss of data, loss of profits, interruption of business or other financial losses arising directly or indirectly from the use of this product. Any liability of Sub Systems will be exclusively limited to refund of purchase price.

Sub Systems, Inc. offers a 30 day money back guarantee with the product. Must call for an RMA number before returning the product.

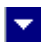

# **Getting Started**

 $\blacktriangle$ 

This chapter describes the contents of the software diskettes and provides a step by step process of incorporating RTF to PDF Converter into your application.

**In This Chapter** <u>[Files](#page-3-0)</u> [License Key](#page-4-0) [Incorporating the DLL into Your Application](#page-5-0) [Sample Conversion Code](#page-6-0)

<span id="page-3-0"></span>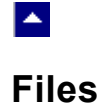

The package contains the DLL and header files. The package also includes a set of files to construct a demo program. The demo program shows by example the process of linking the DLL to your program.

 $\blacktriangledown$ 

#### **DLL Demo Files:**

The following demo files are included in the c\_demo.zip file.

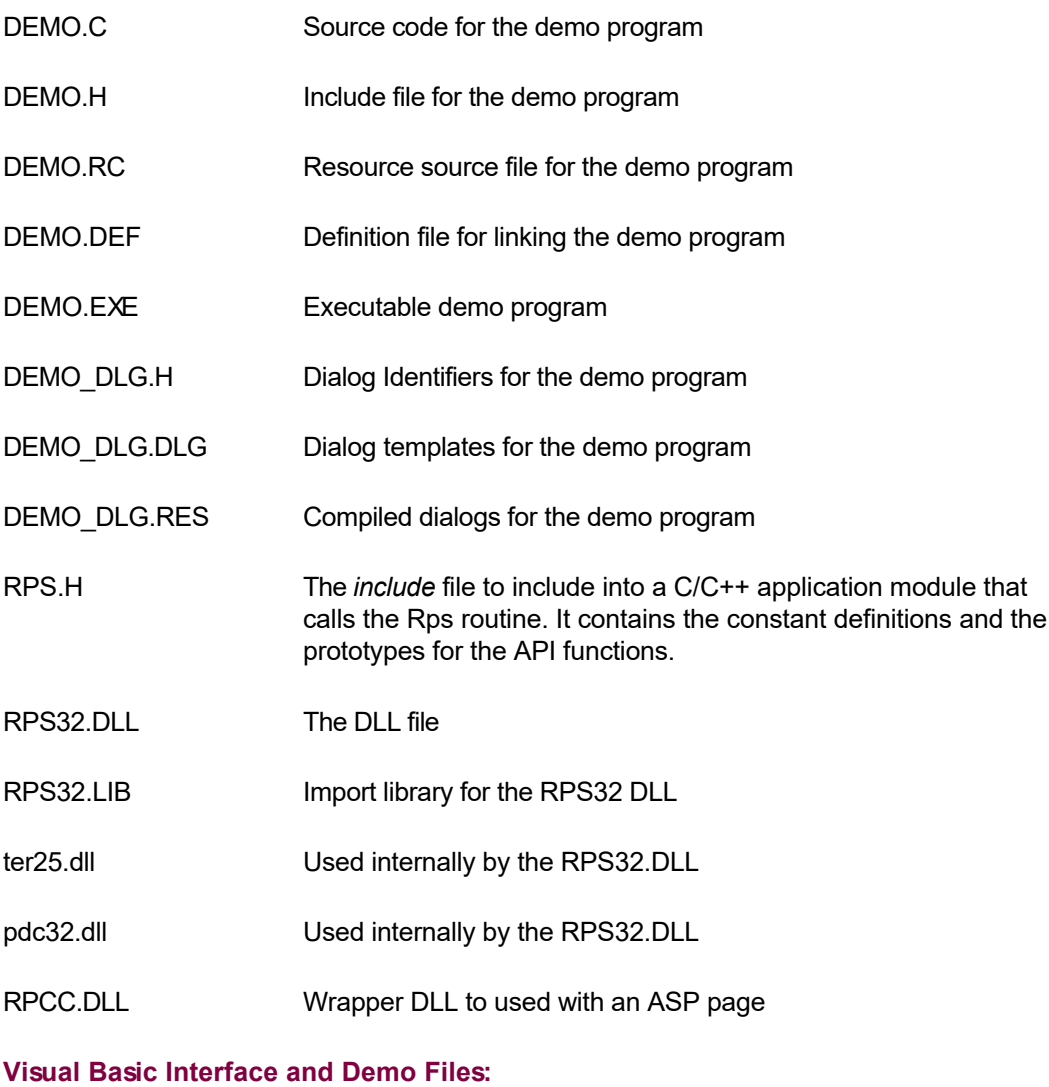

- RPS.BAS Function declaration file.
- DMO\_VB.FRM Demo form file.
- DMO\_VB.BAS Demo variable declaration file.
- DMO\_VB.VPB Demo project file.

### **License Key**

<span id="page-4-0"></span>**A** 

*Your License Key and License number are e-mailed to you after your order is processed.* You would set the license information using the RpsSetLicenseInfo static function. This should be preferably done before creating the converter session to avoid pop-up nag screens.

l vi

int RpsSetLicenseInfo(LPBYTE LicenseKey, LPBYTE LicenseNumber, LPBYTE CompanyName);

- LicenseKey: Your license key is available in the product delivery email sent to you upon the purchase of the product. It consists of a string in the form of "xxxxx-yyyyy-zzzzz".
- LicenseNumber: Your license number is also available in the product delivery email. The license number string starts with a "srab" or "smo" prefix.

CompanyName: Your company name as specified in your order.

**Return Value:** This method returns 0 when successful. A non-zero return value indicates an error condition. Here are the possible return values:

- 0 License application successful.
- 1 Invalid License Key.
- 2 Invalid License Number.
- 3 Ran out of available licenses. Please consider purchasing additional licenses.

Example:

result=RpsSetLicenseInfo("xxxxx-yyyyy-zzzzz","srabnnnnn-n","Your Company Name")

Replace the 'xxxxx-yyyyy-zzzzz' by your license key, replace "srabnnnnn-n" with your license number, and "Your Company Name" with your company name as specified in your order.

**Note:** *RpsSetLicenseInfo method should be called only once at the beginning of your application. Calling this method for each conversion would degrade the conversion performance.*

Also, you can use the RpsGetLicenseStatus function at anytime to retrieve the license status.

### **Incorporating the DLL into Your Application**

.

<span id="page-5-0"></span> $\blacktriangle$ 

A C/C++ application should include the RPS.h file into the application module that needs to call the RPS32 dll. It also should include the RPS32.LIB as the linker library. Please refer to the demo application for an example.

×

A Visual Basic application needs to include the RPS.BAS file in the project. Please refer to the DMO VB project for an example.

Please also make sure that the rps32.dll, pdc32.dll and ter25.dll files are copied to a directory available at run-time.

### **Sample Conversion Code**

<span id="page-6-0"></span> $\blacktriangle$ 

First you would create a new conversion session:

dim id as long

Set the product [license key](#page-4-0) and create a session id:

result=RpsSetLicenseInfo("xxxxx-yyyyy-zzzzz","srabnnnnn-n","Your Company Name")

l.

id = RpsNewSession()

You would use the session id to call other conversion functions.

Here are sample code examples to convert RTF to PDF format.

#### **1. Convert an RTF file to an PDF file.**

RpsConvertFile(id,"test.rtf","test.pdf")

#### **2. Convert an RTF string to an PDF string**

```
 Dim hMem as long
 Dim OutSize as long
 Dim RtfString as string
```

```
 hMem = RpsConvertBuffer(id,RtfString, Len(RtfString),
OutSize)
   If (hMem <> 0) Then
     PdfString = Space (OutSize + 1) ' allocate space for the
                                         output string
      RpsHandleToStr(PdfString, OutSize, hMem) ' copy pdf from
                 hMem global handle to the PdfString variable.
```
End If

*After the conversion process, end the session by calling the RpsEndSession function. This frees up the memory used by the session.*

RpsEndSession(id)

# **Application Interface functions**

 $\blacktriangle$ 

These API functions allow you to convert from rtf to pdf format. Your application must include the RPS.H file (c/c++), or RPS.BAS (VB) files. These files declare these functions.

 $\overline{\mathbf{v}}$ 

The following is a description of the Rps API functions in an alphabetic order:

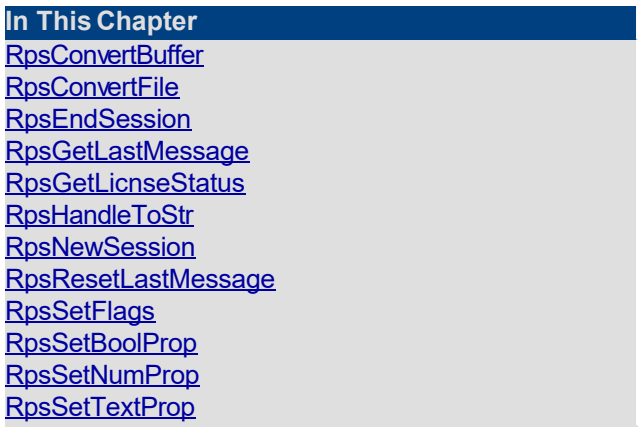

# **RpsConvertBuffer**

<span id="page-9-0"></span> $\blacktriangle$ 

#### **Convert rtf to pdf using memory buffers.**

HGLOBAL RpsConvertBuffer(id, InString, InStringLen, OutStringLen)

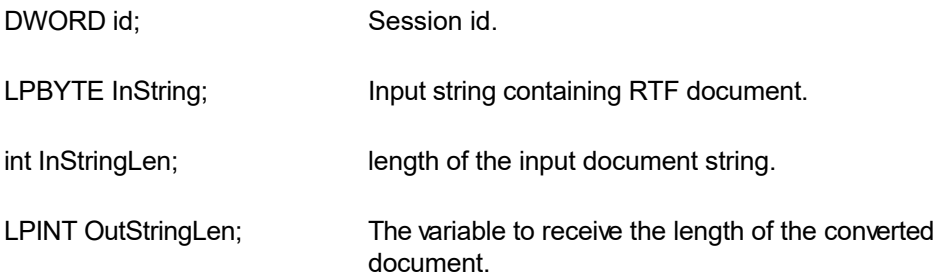

**Return value:** This function returns a global memory handle containing the converted documented. You can either use the RpsHandleToStr or GlobalLock functions to access the data string contained in this global memory handle. GlobalLock is a Windows SDK function.

l.

A null return values indicates an error.

#### **Examples:**

 Dim hMem as long Dim OutSize as long Dim RtfString as string

```
hMem = RpsConvertBuffer(id,RtfString, Len(RtfString),
OutSize)
```
If (hMem <> 0) Then

PdfString =  $Space$  (OutSize + 1) ' allocate space for the

output string

 RpsHandleToStr(PdfString, OutSize, hMem) ' copy pdf from hMem global handle to the PdfString variable.

End If

<span id="page-10-0"></span>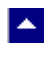

### **RpsConvertFile**

#### **Convert rtf to pdf using disk files.**

BOOL RpsConvertFile(id, InFile, OutFile)

DWORD id; Session id.

LPBYTE InFile; late ontaining RTF document

LPBYTE OutFile; Coutput files, contains the converted document

 $\blacktriangleright$ 

**Return value:** This function returns TRUE when successful.

**Examples:**

RpsConvertFile(id,"test.rtf","test.pdf")

# **RpsEndSession**

<span id="page-11-0"></span> $\blacktriangle$ 

#### **End a conversion session.**

BOOL RpsEndSession(id)

DWORD id; Session id.

**Description:** This function is called at the end of the conversion process to free up the session related resources.

 $\blacktriangledown$ 

**Return Value:** The function returns TRUE when successful.

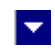

### **RpsGetLastMessage**

<span id="page-12-0"></span> $\blacktriangle$ 

#### **Get the last message.**

int RpsGetLastMessage(id, RpsMessage, DebugMessage);

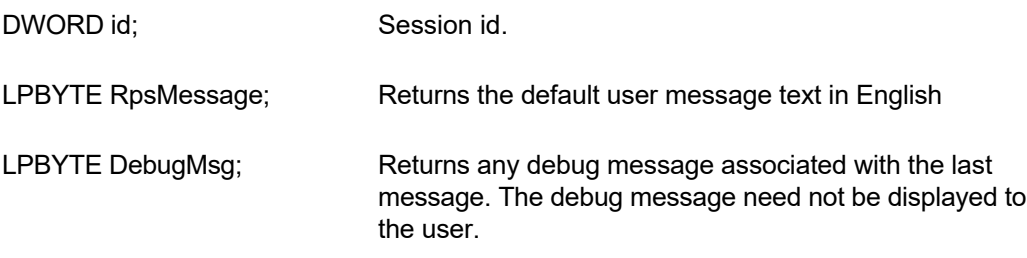

**Return Value:** This function returns the last message generated by the editor. This value is valid only if saving of the messages is enabled by setting the HRFLAG\_RETURN\_MSG\_ID flag. This flag is set using the RpsSetFlags function.

<span id="page-13-0"></span>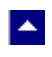

### **RpsGetLicnseStatus**

#### **Get the license status.**

int RpsGetLicenseStatus()

#### **Return Value:**

- 0 License application successful.
- 1 Invalid License Key.
- 2 Invalid License Number.
- 3 Ran out of available licenses. Please consider purchasing additional licenses.

 $\blacktriangleright$ 

4 The evaluation period has expired.

You can use the RpsGetLicenseStatus function at anytime to retrieve the license status.

### **RpsHandleToStr**

<span id="page-14-0"></span> $\blacktriangle$ 

#### **Convert a global memory handle to a Visual Basic string.**

BOOL RpsHandleToStr(string, length, hMem)

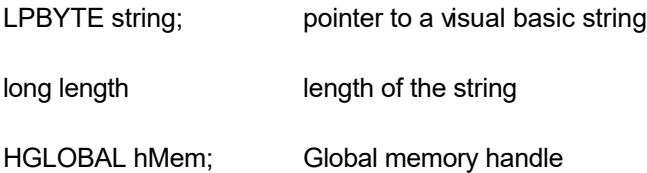

**Description:** This function can be used to copy the contents of a global memory handle to a given visual basic string. The calling routine must expand the string to appropriate length before calling this function.

 $\blacktriangleright$ 

#### **Example:**

```
 string=space(length)
HandleToStr(string, length, hMem)
```
The input global memory handle is freed up after copying its contents to the string.

**Return Value:** This function returns TRUE if successful.

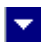

### **RpsNewSession**

<span id="page-15-0"></span> $\blacktriangle$ 

**Create a new conversion session.**

DWORD RpsNewSession()

**Description:** This function needs to be called before calling any other conversion function. This function creates a new conversion session.

The RpsEndSession must be called at the end to free up the session resources. All other conversion functions are called between the calls to the RpsNewSession and RpsEndSession functions.

**Return Value:** The function returns a non-zero session-id when successful. A zero value indicates a fail return.

<span id="page-16-0"></span>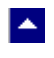

### **RpsResetLastMessage**

#### **Reset the last editor message.**

BOOL RpsResetLastMessage(id)

DWORD id; Session id.

**Description:** This function can be called before calling any other function to reset the last error message.

 $\blacktriangledown$ 

**Return Value:** The function returns TRUE when successful.

**See Also** [RpsGetLastMessage](#page-12-0) **[RpsSetFlags](#page-17-0)** 

## **RpsSetFlags**

<span id="page-17-0"></span> $\blacktriangle$ 

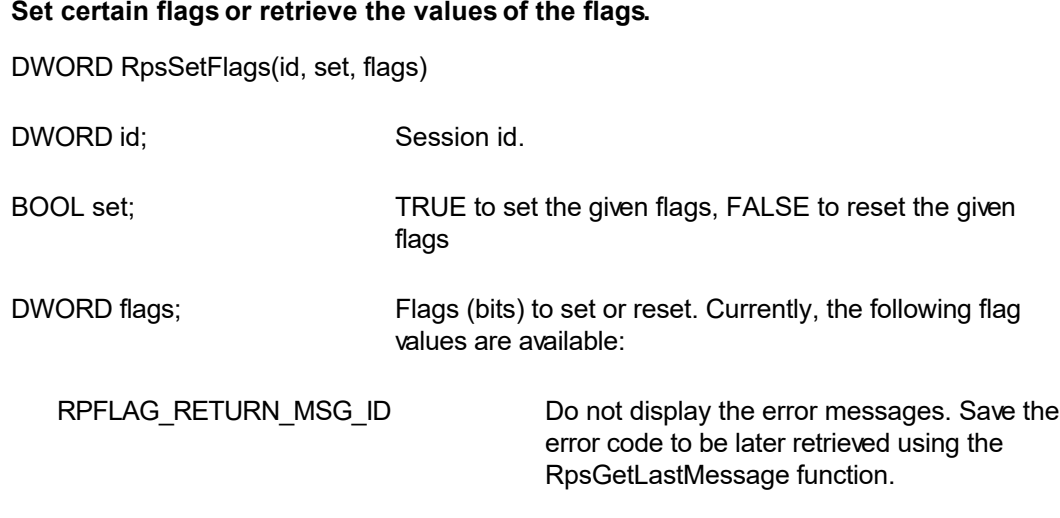

 $\overline{\mathbf{v}}$ 

**Return value:** This function returns the new value of all the flags. Call this function with the 'flags' parameter set to zero to retrieve flag values without modifying it.

## **RpsSetBoolProp**

<span id="page-18-0"></span> $\blacktriangle$ 

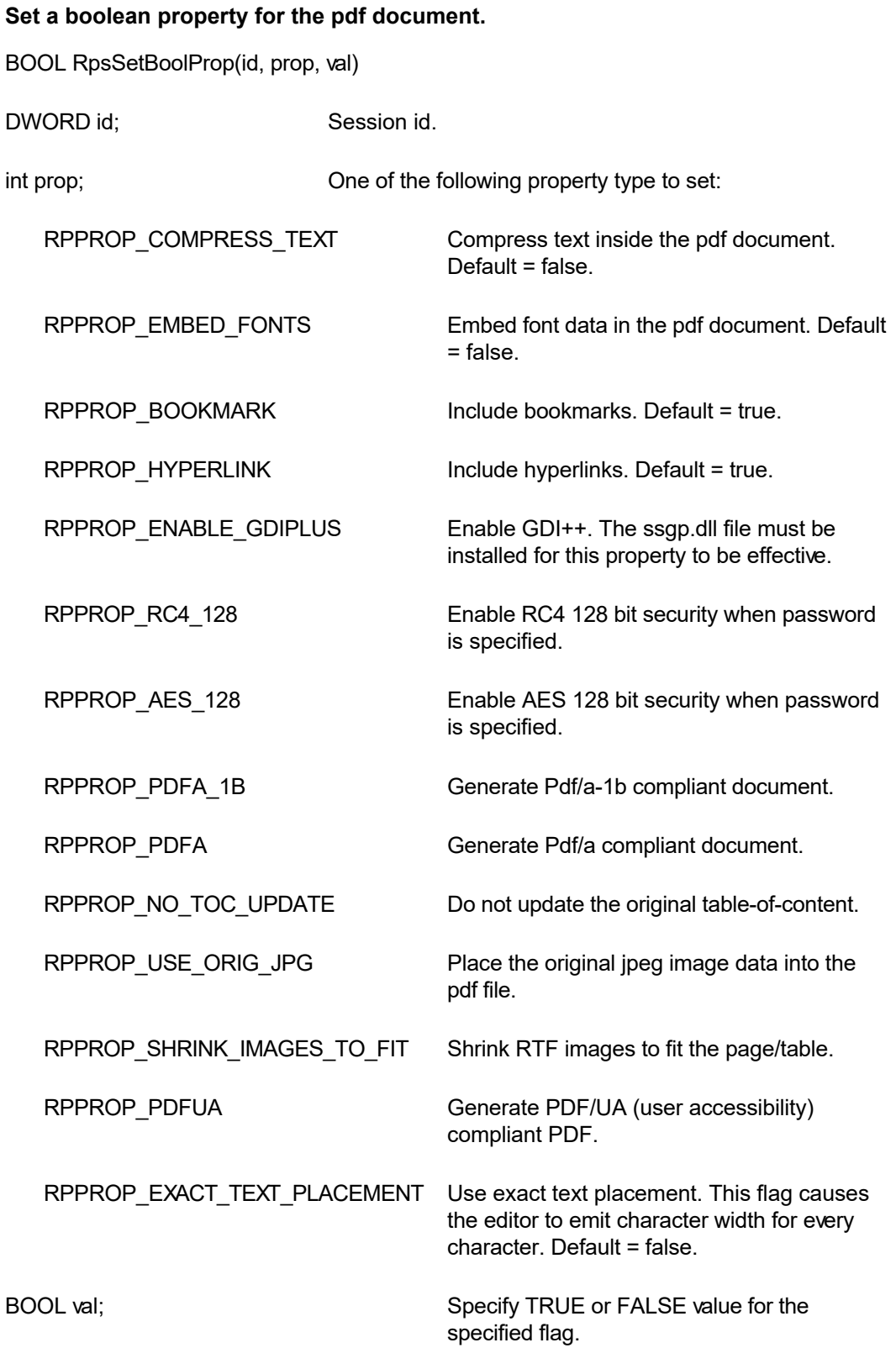

 $\overline{\mathbf{r}}$ 

**Return value:** This function returns TRUE when successful.

# <span id="page-19-0"></span> $\blacktriangle$ **RpsSetNumProp**

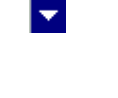

### **Set a numeric property for the pdf document.**

BOOL RpsSetNumProp(id, prop, val)

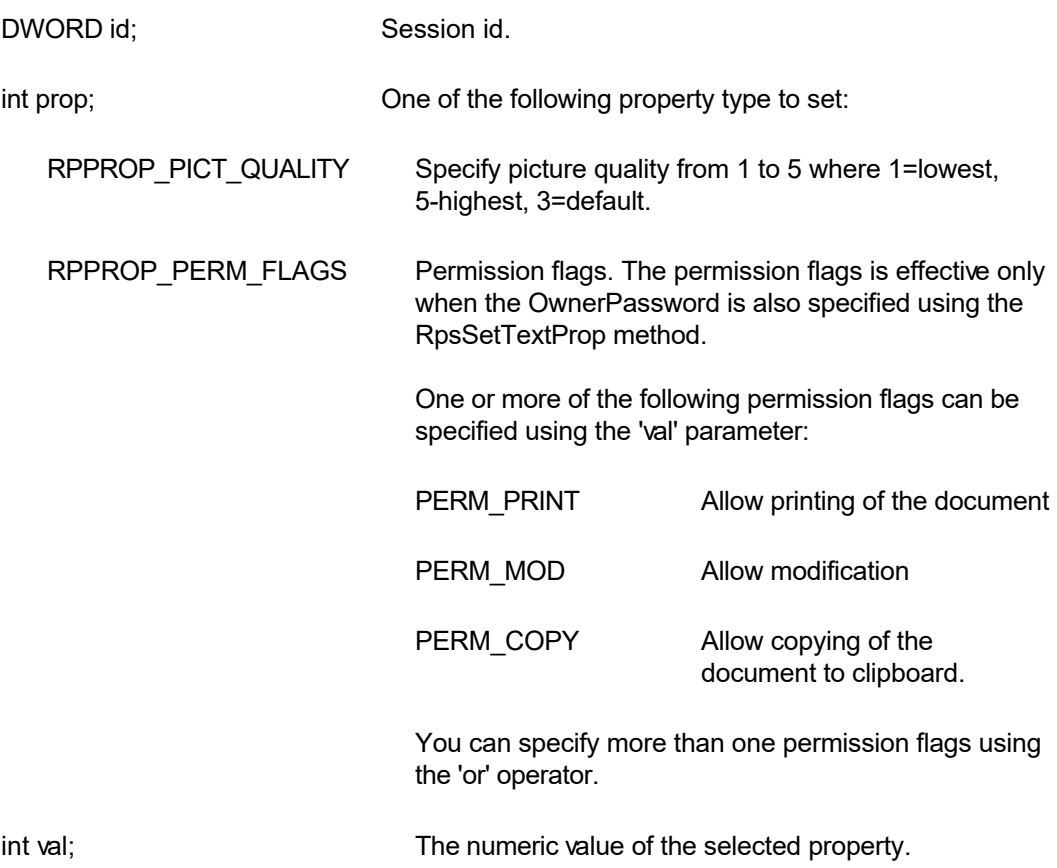

**Return value:** This function returns TRUE when successful.

# **RpsSetTextProp**

<span id="page-20-0"></span> $\blacktriangle$ 

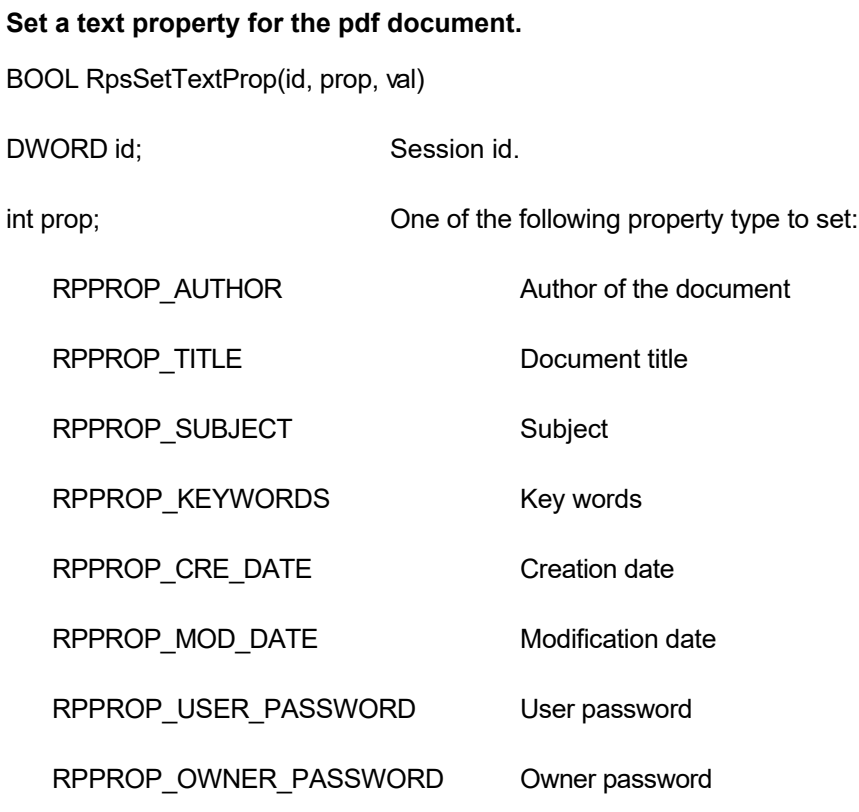

 $\overline{\mathbf{r}}$ 

LPBYTE val; ext value of the selected property.

**Return value:** This function returns TRUE when successful.

# **ASP Interface**

**A** 

This chapter describes the usage of the RTF to PDF Converter within an ASP page. The product includes an additional wrapper DLL called RPCC.DLL which is used to access the converter within an ASP page. Please follow the following steps:

Copy ter25.dll, pdc32.dll, RPS32.dll and rpcc.dll to the Windows system directory, or any other directory available at the run-time. Now register rpcc.dll using the regsvr32 system utility. The other dlls do not need registration. Now you are ready to use this product within an ASP page.

Here is an example ASP page to show a conversion of RTF string into an PDF string:

```
<%@ LANGUAGE = "VBSCRIPT"%>
< \frac{6}{6}Option Explicit
Dim sRTF
Dim sPdf
Dim obj
Set obj = Server.CreateObject("rpcc.converter")
sRTF = "{\rti This \b is \b0 a test of \i RTF \i0 to \i PDF\i0 Conversion.}"
if len(sRTF) > 0 then
   sPdf = obj.ConvertBuffer(CStr(sRTF))
End If
Set obj = Nothing
\approx
```
 $\hbox{\tt >}$ 

```
<head>
</head>
<body>
<p> Some text before </p>
<\frac{6}{6} Function StringToByteArray(S)
         Dim i, ByteArray
         For i=1 To Len(S)
          ByteArray = ByteArray & ChrB(Asc(Mid(S, i, 1)))
         Next
         StringToByteArray = ByteArray
       End Function
       Response.Clear()
       Response.Charset = ""
       Response.ContentType = "application/pdf"
       Response.AddHeader "Content-Disposition",
                               "inline;filename=" + "test.pdf"
       Response.BinaryWrite(StringToByteArray(sPDF))
```

```
 Response.Flush()
```

```
 Response.End()
```
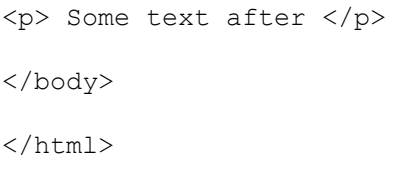

----------------------------------------------------------------

-------------------------------------------------------------------

When the above asp file is loaded, IE displays generated pdf codes

The method names used by the rpcc.dll are the same as the functions mentioned in the Application Interface functions. However the 'Rps' prefix is not used by the rpcc method names. For example, the RpsConvertFile function is named as ConvertFile within the rpcc.dll file.

Also, the constants values are prefixed with an 'VAL\_' prefix. For example, the constant RPFLAG\_SEGMENT\_ONLY becomes VAL\_RPFLAG\_SEGMENT\_ONLY.